## AutoCAD Crack Activation Code With Keygen Free Download PC/Windows [Updated]

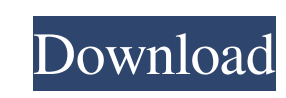

## **AutoCAD Crack + Free Registration Code Free Download**

In the early 1990s, CAD functionality was added to the Microsoft Windows operating system. In 1998, CAD was added to the Windows 95 operating system. Since then, more functionality has been added to AutoCAD. AutoCAD is licensed for use on PCs, mobile devices, and a wide range of multicore workstations and servers. AutoCAD can be used by both novice and advanced users. Software Features: Create and edit drawings: What's New: This new release brings you the latest improvements to the application: improved stability, better compatibility, speed, reliability, and a more intuitive user experience. It also contains the latest new feature updates to AutoCAD, including: A1: The first AutoCAD release that supports the Autodesk Navisworks Mobile App; A3: Support for the AutoCAD 360 cloud service; B1: The latest release of DraftSight 2D; B3: The latest release of Navisworks 3D; C1: The latest release of Paint 3D; and C2: The latest release of the Autodesk Portfolio Design Suite and Navisworks Pro. Technical Support: Navisworks Technical Support: Support is available for AutoCAD through Autodesk Navisworks Technical Support. A full range of services are available to the Navisworks community. Contact Navisworks Technical Support for help and support. Autodesk Portfolio Design Suite Technical Support: Technical Support is available for Autodesk Portfolio Design Suite through Autodesk Portfolio Design Suite Technical Support. A full range of services are available to the Portfolio Design Suite community. Contact Portfolio Design Suite Technical Support for help and support. Autodesk Navisworks Technical Support: Technical Support is available for Navisworks through Autodesk Navisworks Technical Support. A full range of services are available to the Navisworks community. Contact Autodesk Navisworks Technical Support for help and support. System Requirements: The minimum system requirements for AutoCAD 2019 include the following: Windows 10, Windows 8, Windows 7, Windows Vista, Windows XP, Windows 2000, Windows Server 2003, Windows Server 2008, Windows Server 2012, Windows Server 2016, Windows Server 2019,

(AutoCAD 2000, AutoCAD R14, R15, R16, R17, R18, R19, R20, R21, R22, R23, R24, R25, R26, R27, R28, R29, R30, R31, R32, R33, R34, R35, R36, R37, R38, R39, R40, R41, R42, R43, R44, R45, R46, R47, R48, R49, R50, R51, R52, R53, R54, R55, R56, R57, R58, R59, R60, R61, R62, R63, R64, R65, R66, R67, R68, R69, R70, R71, R72, R73, R74, R75, R76, R77, R78, R79, R80, R81, R82, R83, R84, R85, R86, R87, R88, R89, R90, R91, R92, R93, R94, R95, R96, R97, R98, R99, R100, R101, R102, R103, R104, R105, R106, R107, R108, R109, R110, R111, R112, R113, R114, R115, R116, R117, R118, R119, R120, R121, R122, R123, R124, R125, R126, R127, R128, R129, R130, R131, R132, R133, R134, R135, R136, R137, R138, R139, R140, R141, R142, R143, R144, R145, R146, R147, R148, R149, R150, R151, R152, R153, R154, R155, R156, R157, R158, R159, R160, R161, R162, R163, R164, R165, R166, R167, R168, R169, R170, R171, R172, R173, R174, R175, R176, R177, R178, R179, R180, R181 a1d647c40b

Run the batch file (C:\Macromedia\Adobe\Flash\eclipse\cache\cacelib\bin\cacelib.bat) with the double click and you have successfully installed Adobe flash builder Q: How do I run NUnit with MSTest from Visual Studio 2010? I have a C# code that I would like to test using NUnit framework. The problem is that I am using Visual Studio 2010 as my development environment. NUnit is available as an add-in, but I can't find a way to install it with Visual Studio. I downloaded the NUnit 3 installer and then ran nuget, but it says Nuget failed to add package 'NUnit.Runners.MSTest' as a source for 'NUnit 3.0'. So is there a way to use the NUnit-MSTest with Visual Studio? A: With the NUnit 3.0 RC. You can start writing your tests with NUnit 3.0, even though the NUnit.Runners.MSTest v2.1 package is only available for 3.0 final. If you are still using the v2.1 package, you'll need to figure out how to downgrade. You can probably use the Microsoft Update Catalog on the previous version, or wait for the final release. A: Visual Studio 2008 doesn't support nuget as of now. It is only in VS 2010. You can't downgrade it either. Check it out, here: How to: Install NuGet Packages in Visual Studio 2008 Sightline shuts down - tambourine\_man ====== josephcooney That is sad. I thought Sightline was a pretty cool idea - a way for people to get a small taste of a documentary, for free. Their FAQ is pretty gutsy too, saying: "You will also find that when you download a Sightsource movie, you get to send feedback to its author. All of Sightsource's filmmakers are highly motivated to receive feedback, and they work hard to improve their films accordingly. " In order to "prevent the over-consumption of free materials", and to "prevent all users from

## **What's New in the?**

You will see a template hint in the popup that appears when you import to the drawing when the text size is set larger than 10. (video: 1:26 min.) You can save your own templates. Create and customize a template with multiple layers, and easily customize by using the configurable line width and background color. Add text and line weight to any layer of the template and simply import to any layer. Use simple commands to quickly print, export, and share graphics in the browser. Add graphics from the drawing to the HTML canvas and easily share directly from the drawing. Use the new App Dashboard to organize your extension commands. Your custom commands are automatically saved to the dashboard and can be quickly accessed to add, edit, and delete your commands. Clipboards in AutoCAD have been completely redesigned. Easily add, edit, and manage your clipboard items. New selection indicators on the ribbon make it easier to add, edit, or delete a selection. Ribbon Panel: Ribbon Panel: Clicking on the palette switch in a ribbon panel changes the palette that appears on the drawing. The palette can be a whole palette or a palette for a specific command. With the "&" icon, you can access a palette of objects or a palette for specific commands. For example, you could use the available symbols to enter commands or create a new symbol. You could also create a new palette from a list of options. The new ribbon switch icons with the  $\&$  icon on it are used to display the available palette. When you select an object in the ribbon panel, it automatically snaps to the selected object and lines. The new ribbon panel only appears when you select "Ribbon panel on all dialog boxes." The ribbon panel is available on all dialog boxes, and the Appearance menu is available on the Drawing menu. You can change the size of the ribbon panels in the Drawing preferences. The default is 32 points. With the new Appearance menu, you can display and hide the ribbon panels in the ribbon tab. Command Palettes: Command Palettes: Use the command palette to execute or create commands or symbols. To do this, use the dropdown arrow icon in the ribbon. Use the command palette to execute or create commands or symbols. To do

## **System Requirements:**

This mod requires Skyrim v1.2.22 or later. It is not compatible with the previous version. This mod is compatible with the Dawnguard DLC and Companions DLC. This means that it will work with any updated version of Skyrim (the compatibility table can be found below), but it is not compatible with other mods. It requires the Creation Kit version 6.0.8 or later. It is recommended to use the recommended version of Skyrim, v1.2.22 or later. Mod Database Version: 2.00 - Compatible

Related links: